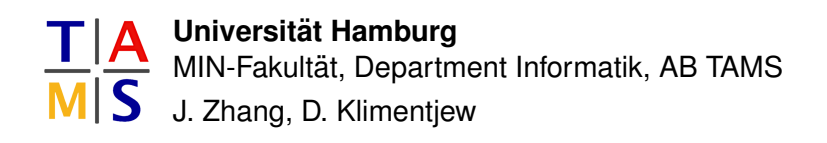

Sekretariat: T. Tetsis Raum F-311 Tel 42883-2430, Fax 42883-2397

# **Ubungen zur Vorlesung "Einführung in die Robotik" Sommersemester 2008 Blatt 6**

**Ausgabe:** 9.06.2009, **Abgabe:** 23.06.2009 8:30(st.) Uhr in F-334

# **Aufgabe 6.1 Lesen!:**

#### **6.1.1 :** Lesen Sie das HOWTO unter

/informatik/isr/tams/develop/tirccl/src/rccl/rccl51-howto.ps und richten Sie die Environmentvariablen entsprechend ein! Entsprechende Vorlagen fur die bash und tcsh ¨ sind dem "HowTo" beziehungsweise den Folien zur Vorlesung (Woche 22) zu entnehmen.

**6.1.2 :** Lesen Sie die Kapitel 1 bis 4 im RCCL Guide unter

/informatik/isr/tams/develop/tirccl/src/rccl/doc/rcclGuide/rcclguide.ps

#### **6.1.3 :** Kopieren Sie sich die Beispielprogramme aus

/informatik/isr/tams/develop/tirccl/src/rccl.5.1.4/src/demo.rccl und probieren Sie sie aus!

# **Aufgabe 6.2 Benutzung des Simulators:**

**6.2.1 :** Starten Sie den Simulator, um einen PUMA-260 Manipulator zu simulieren:

robotsim [-s] puma260

Stellen Sie mit der Maustaste über die Menüs unter "view control" so ein, daß Sie den Manipulator gut beobachten können.

**6.2.2 :** Starten Sie nun das kompilierte Programm box.260. Welche Bewegungen werden programmiert? S. (das Unterkapitel 4.6) in

/informatik/isr/tams/develop/tirccl/src/rccl/doc/rcclGuide/rcclguide.ps

## **Aufgabe 6.3 Simulation mit Teach-Pendent:** Mit dem folgenden Kommando

robotsim puma260 -pendant -nocfg -r 10

können Sie einen Manipulator (hier einen PUMA-260) und ein Programmierhandgerät gleichzeitig simulieren. Wenn Sie weiterhin noch das folgende Programm

teachdemo -sim puma260

starten, können Sie mit allen Tasten des "Programmierhandgerätes" den Roboter bewegen. (Sowohl "robotsim" als auch "teachdemo" sind ggf. unter der Manpage nachzuschlagen.) In der folgenden Tabelle werden die drei Modi der Teach-Bewegungen erklart (l. Unimate Puma ¨ Robot "Equipment Manual"):

**tool mode :** Precoditions the x, y, and z pushbuttons to move the hand along the straight lines of the tool coordinate system axis. Precoditions the rz, ry und rz motion pushbuttons to rotate the hand around the tool coordinate system axis.

Dienstgebäude Universität Hamburg Vogt-Kölln-Str. 30 **22527 Hamburg** 

Öffentliche Verkehremittel Buslinien 181, 281 Haltestelle: Informatikum

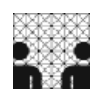

- **world mode :** Preconditions x, y, and z motion pushbuttons to move the hand along straight lines parallel to the world coordinate system. Precoditions rz, ry and rz motion pushbuttons to rotate the hand around lines parallel to the world coordinate system.
- **joint mode :** Precoditions motion pushbuttons to move a single motion (joint) in either a positive or negative direction.

Die folgenden Bilder zeigen die Definitionen des Welt-Koordinatensystems (Abb. 1(a)), des Tool-Koordinatensystems (Abb. 1(b)) sowie der drei Winkel im Tool-Koordinatensystem (Abb. 2).

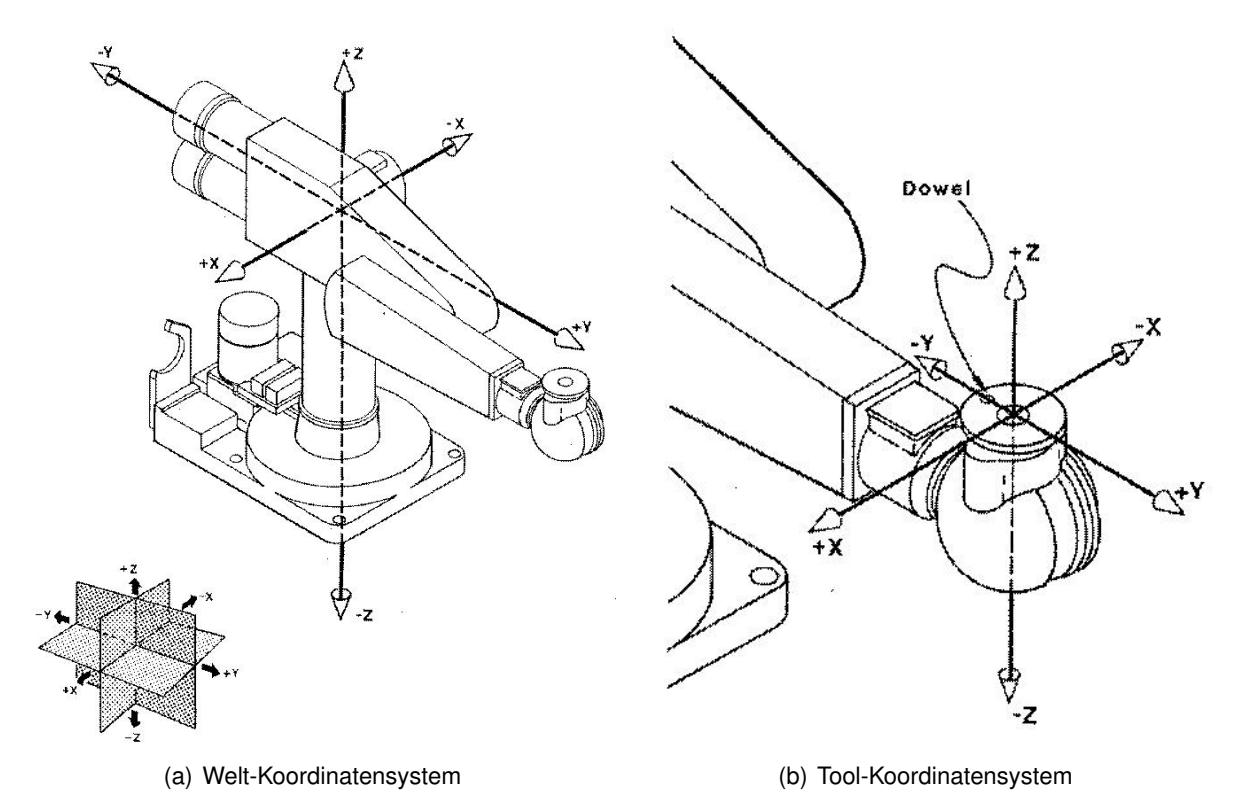

Abbildung 1: Koordinatensysteme des PUMA 260

- **O(rientation)-Winkel:** (Abb. 2(a)) der Winkel zwischen der Welt-*Y*-Achse und der Projektion der Tool-*Z*-Achse auf der Welt-*XY*-Ebene.
- **A(ltitude)-Winkel:** (Abb. 2(b)) der Winkel zwischen der Tool-*Z*-Achse und einer Ebene die parallel zur Welt-*XY*-Ebene ist.
- **T(ool)-Winkel:** (Abb. 2(c)) der Winkel zwischen der Tool-*Y*-Achse und einer Ebene die parallel zur Welt-*XY*-Ebene ist.

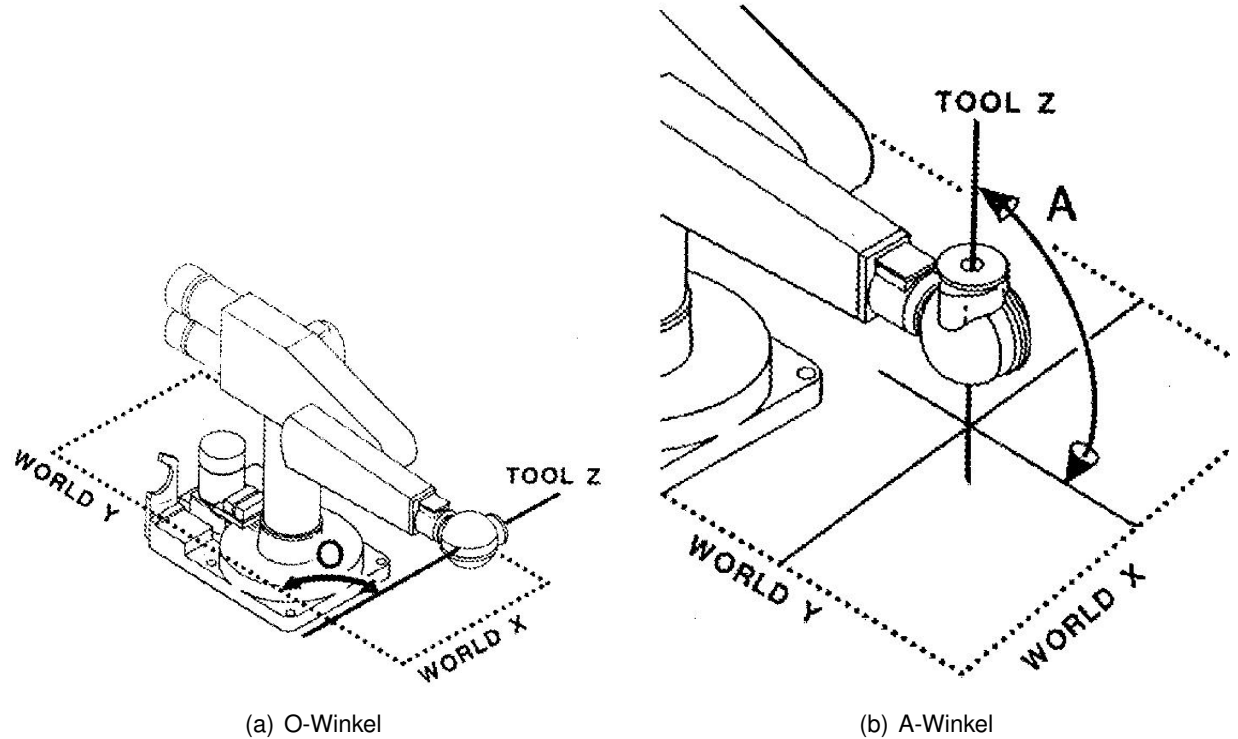

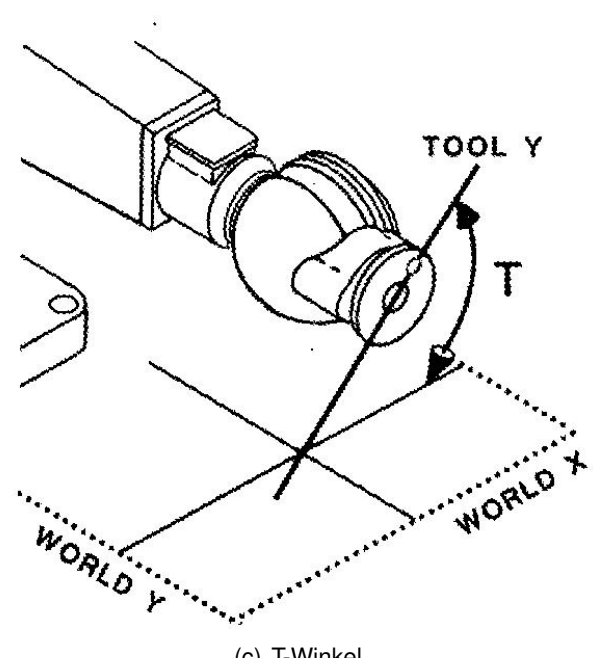

(c) T-Winkel Abbildung 2: OAT-Winkel des PUMA 260

### **Aufgabe 6.4 Programmierung:**

## **6.4.1 :**

Entwerfen Sie ein C-Programm für den PUMA-560-Manipulator mit Hilfe von der Grundtransformationen, die von RCCL zur Verfugung gestellt werden. Der Manipulator soll von der Startposition ¨ eine komplexe Trajektorie abfahren und anschliessen in die Ausgangkonfiguration zurückkehren.

## **6.4.2 :**

Wie 6.4.1 nur für den PUMA-260.

6.4.3 : Zeigen Sie die Bewegungen der beiden Manipulatoren über den Simulator mit verschiedenen Geschwindigkeiten.